## **5.6 Tip Sheet: How do I table data in publication-style table format**?

This tip sheet describes the basic steps required to make a publication-style table. Publication-style tables include informative titles, column headings, and appropriate spacing for publishing tables of data. Links to sections in the documentation that contain details for certain topics are included. The user should refer to those sections for details that are not presented in this tip sheet.

- $\div$  You must have a file of record numbers before beginning the tabling program. Create this file if you do not already have it. See *section 3.3.1* or *Tip Sheet 5.12* for more information about retrieving records.
- From the main QWDATA menu, choose option 4 *Data Output.*
- Choose option 3 *Water-Quality Table by Sample (Publication Format)* from the Data Output menu. See *[section 3.4.3](#page-2-0)* for more details about this option.
- $\div$  Enter the file name for the record-number file. Enter the file name for the output file.
- A table definition file is required. You may use an existing definition file or create one now. See *[section 3.4.3.2](#page-3-0)* for more information about table definitions.
- $\bullet$  Provide parameter codes to be included in the table. This may be done interactively or by providing a file name for a file containing the parameter codes. See *[section 3.4.3.3](#page-8-0)* for more information about providing parameter codes and *Appendix G* for the format of a parameter code file.
- Choose table output options from the screen 'qwtable -- current selections for options'. See *[section](#page-10-0) 3.4.3.4* for detailed information on table output options. Following is the table options screen with the default options shown by X's:

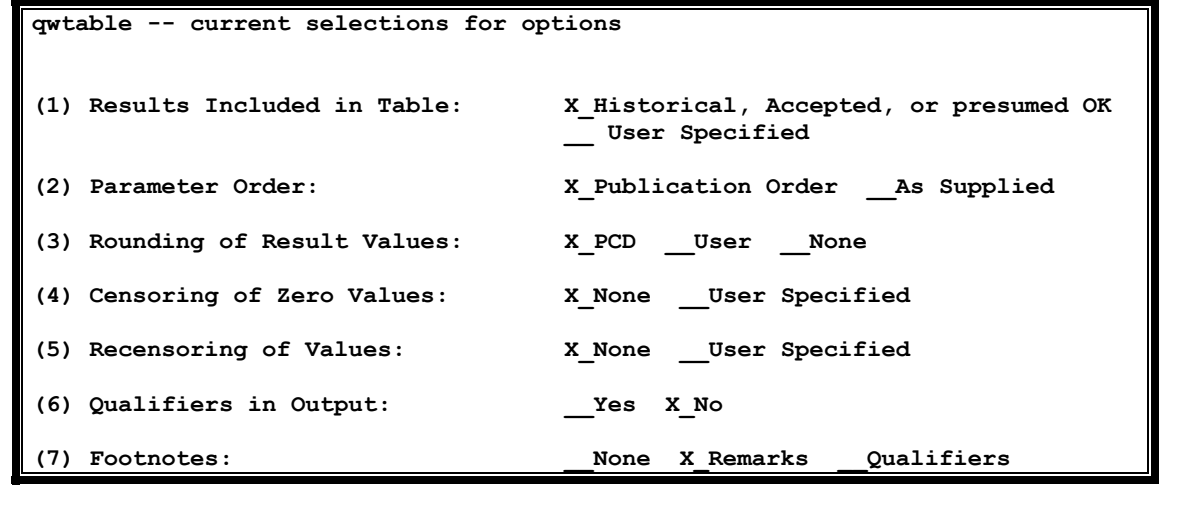

Water Quality 334 NWIS User

Tip Sheet: How do I table data in publication-style table format?

**Note: A user with only read access to the database will be able to only table results with data quality indicator (DQI) codes of A – historical, S – presumed satisfactory, R – reviewed and accepted, or Q – reviewed and rejected. A user must have write access to table results for DQI codes of I – methods in review or P,O, or X – proprietary results.** 

- After the table is retrieved, you can create another table with the by-sample format by entering a 'Y' at the next prompt and the tabling program will begin again. If another table is not required, type CR or N at the prompt.
- The output file contains "Fortran carriage control" characters. Use the Unix command: asa <filename | lp –y landscape to print the formatted file. Fortran carriage-control characters are numeric codes written in the first column of each line describing how the print out should appear.

Water Quality 335 NWIS User